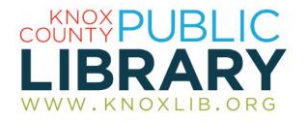

## Morningstar

Get comprehensive financial information on stocks, mutual funds, exchange-traded funds, indexes, and market sectors

## *Use Morningstar to:*

- Sort through thousands of stocks and funds using your own criteria
- Select from hundreds of criteria to build an investment portfolio
- Access expert proprietary analysis on stocks, funds, and exchange-tradedfunds (ETFs)
- Use portfolio planning tools and guidance for novice and experienced investors
- Calculate your needed savings for retirement or college funding
- Download monthly newsletters from mutual fund, stock, and ETF strategists
- Sharpen your investment skills—or pick up new ones—using the investing classroom

## *To connect to Morningstar:*

- 1. Go to http://www.knoxlib.org
- 2. Search "morningstar" in the search box.

Find more resources in the subject guides: **Explore the collection**  $\rightarrow$  **Subject guides**  $\rightarrow$ Business and investing  $\rightarrow$  Investing

## *Database tips:*

- 1. Use the "*Screen for*" links under the *Companies*, *Funds*, and *ETFs* sections to choose selection criteria.
	- Build or modify your screener by using *Change*, *Insert*, or *Remove*.
	- The number of investments that meet your criteria show below the screener tool; click the arrow button to view your results.
	- From the screener start page, select *Morningstar Screens* for lists by pre-defined criteria that you can tweak.
- 2. Use the "*Stock Favorites*" link to screen for stocks with 5-star Morningstar ratings. "*Fund Favorites*" provides a list of gold-rated funds.
- 3. When viewing an individual stock or fund, use the tabs to access charts, analysis, key ratios, and other data. The PDF report link in the upper right corner for a 1-page summary report to print or save.
- 4. Select the *Help & Education* link to access free webinars, database user guides and tutorials, short interactive courses on investment topics, a glossary of investment terms, and more.
- 5. Choose *Markets* to find index, sector, industry, and fund category returns and to download quarterly industry reports and sector reports.
- 6. Use the *Portfolio* section for planning tools and investment guidance. *X-ray* analyzes your portfolio for risk and market exposure.